## NeuroShell Trader

The Bollinger Band Z system described by Jacinta Chan can be easily implemented in the NeuroShell Trader by combining a few of the NeuroShell Trader's over 800 indicators. To create the breakout system, select '**New Trading Strategy** ...' from the '**Insert**' menu and enter the following entry and exit conditions in the appropriate locations of the Trading Strategy Wizard:

- Generate a buy long **MARKET** order if **ALL** of the following are true: A>B ( Close, BollingerBandHigh ( Close, 20, 1.0 ) )
- Generate a sell long **MARKET** order if **ALL** of the following are true: A<B ( Close, BollingerBandHigh ( Close, 20, 1.0 ) )
- Generate a sell short **MARKET** order if **ALL** of the following are true: A<B ( Close, BollingerBandLow ( Close, 20, 1.0 ) )
- Generate a cover short **MARKET** order if **ALL** of the following are true: A>B ( Close, BollingerBandLow ( Close, 20, 1.0 ) )

If you have the NeuroShell Trader Professional, you can also choose whether or not the system parameters should be optimized. After backtesting the trading strategy, use the '**Detailed Analysis** ...' button to view the backtest and trade-by-trade statistics for the Bollinger Band Z trading system.

Marge Sherald, Ward Systems Group, Inc 301 662 7950, E-mail sales@wardsystems.com http://www.neuroshell.com

Figure A: NeuroShell Trend Bollinger Band Z system

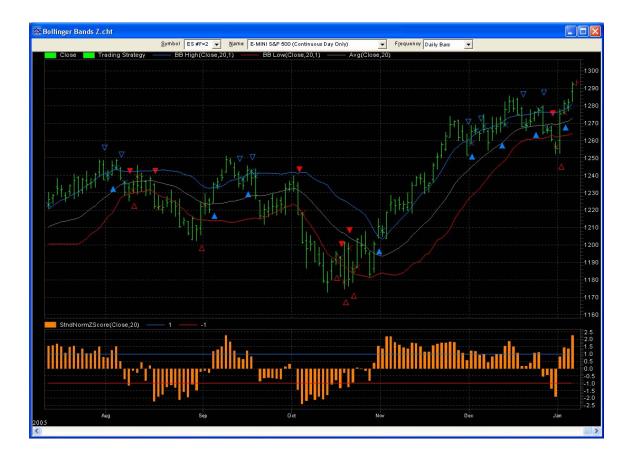